# HONORLOCK GETTING STARTED  $S$  **TUDENT** GUIDE **with**

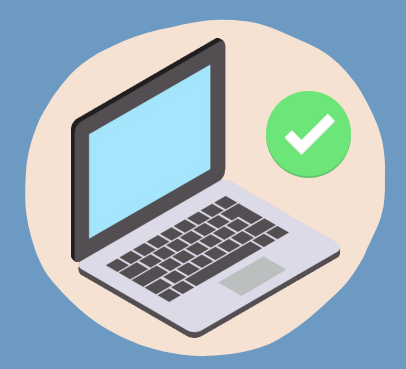

## **HARDWARE/SOFTWARE CHECK**

PLEASE ENSURE YOUR COMPUTER HAS THE FOLLOWING:

- WEBCAM
- MICROPHONE
- GOOGLE CHROME WITH HONORLOCK EXTENSION
- **RELIABLE INTERNET CONNECTION**
- APPROPRIATE OPERATING SYSTEM

### **EXAM REQUIREMENTS**

- CLEAR DESKTOP
- DISTRACTION-FREE SPACE
- IDENTITY VERIFICATION WITH UF OR GOVT ISSUED ID
- 360 DEGREE TESTING AREA SCAN
- LAUNCH SCREEN RECORDING IN CANVAS

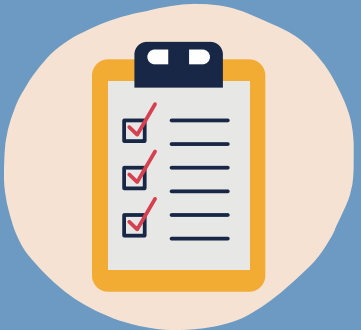

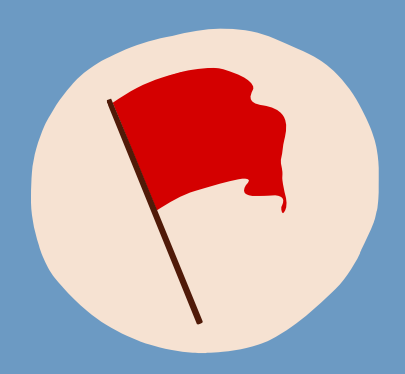

#### **PREVENTING PROCTORING RED FLAGS**

DURING YOUR EXAM:

- MAINTAIN FOCUS ON YOUR COMPUTER SCREEN
- ADJUST CAMERA ANGLE TO ENSURE FACIAL FEATURES ARE VISIBLE
- TURN OFF YOUR CELL PHONE OR ANY SECONDARY DEVICE AND PLACE AWAY FROM TESTING AREA

#### **STUDENT PRIVACY**

UF VALUES STUDENT PRIVACY. OUR TOP PRIORITY IS TO ENSURE STUDENTS FEEL SECURE WHILE USING ONLINE PROCTORING.

LEARN ABOUT HONORLOCK'S STUDENT POLICY [HERE.](https://honorlock.com/studentprivacy/)

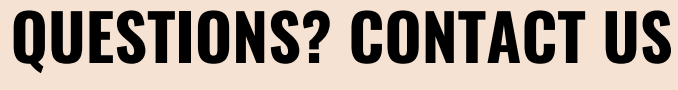

**24/7 HONORLOCK SUPPORT AVAILABLE**

**EMAIL**: s[upport@Honorlock.com](mailto:Support@Honorlock.com) **PHONE**: +1 (844) 243-2500 **[LIVE](https://honorlock.com/support/) [CHAT](https://honorlock.com/support/)** WITH HONORLOCK SUPPORT TEAM

**UF DISTANCE LEARNING**: [Proctoring-ODL@ufl.edu](mailto:Proctoring-ODL@ufl.edu)

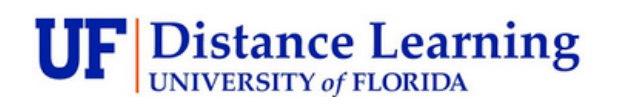

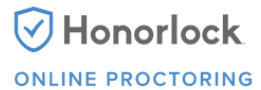

[HONORLOCK](https://honorlock.com/students/) STUDENT PAGE [HONORLOCK](https://distance.ufl.edu/media/dceufledu/pdfs/Honorlock-Getting-Started-with-Honorlock.pdf) STUDENT GUIDE **SOURCE**